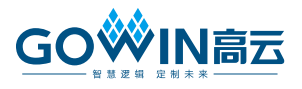

# 基于 **DK-VIDEO-GW2A18-PG484** 开发板 的 **HDMI** 视频缩小 **DEMO** 应用手册

## <span id="page-0-0"></span>系统组成

基于 DK-VIDEO-GW2A18-PG484 开发板的 HDMI 视频缩小 DEMO 系 统组成[如图](#page-0-0) 1 所示。 图 **1** 系统组成

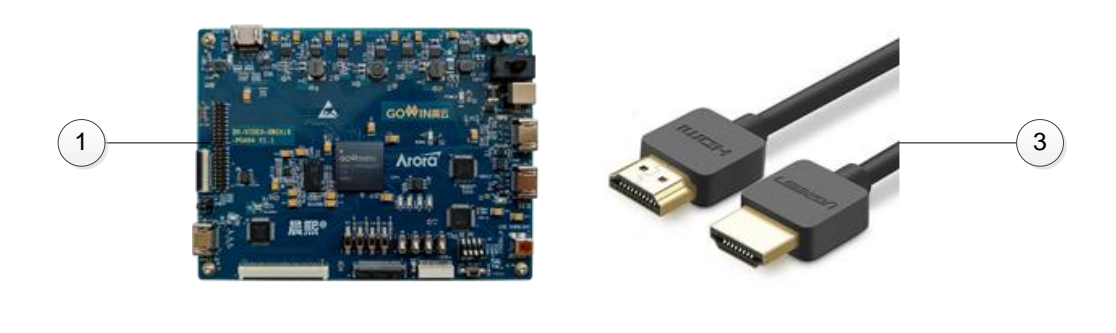

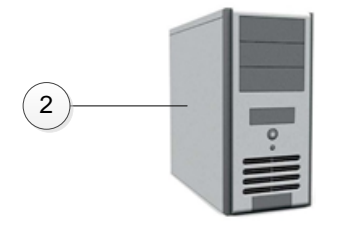

**1 DK-VIDEO-GW2A18-PG484** 开发板 **3 HDMI** 传输线**\* 2**

**2** 带 **HDMI** 接口的电脑主机或笔记本 **4** 带 **HDMI** 接口的显示器

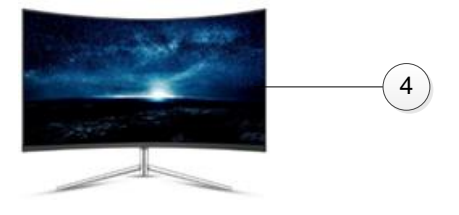

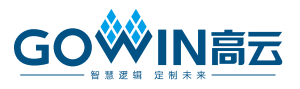

# <span id="page-1-0"></span>系统介绍

系统框图[如图](#page-1-0) 2 所示。

#### 图 **2** 系统框图

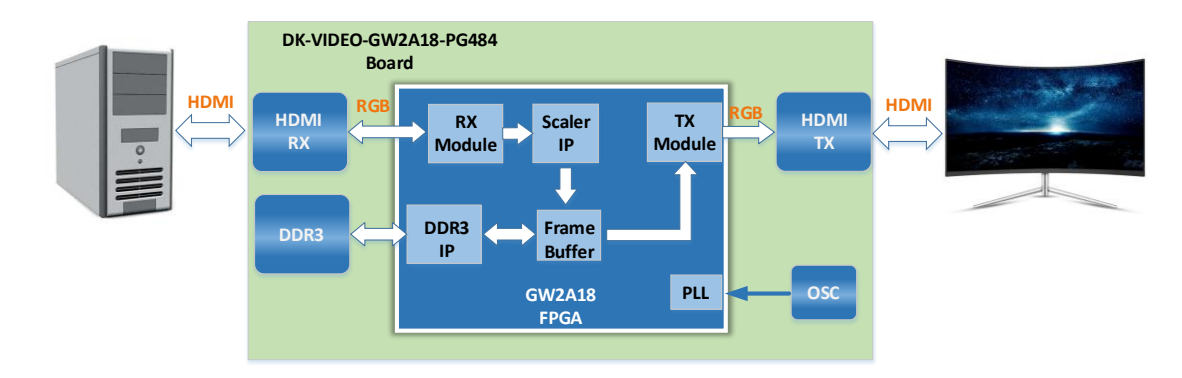

此系统为基于 DK-VIDEO-GW2A18-PG48 开发板的 HDMI 视频缩小演 示 DEMO, 1920\*1080 60Hz 的视频信号由电脑主机通过 HDMI 接口发送到 开发板,开发板通过 HDMI1 RX 接口接收视频信号,由 ADV7611 HDMI 接 收芯片转为 RGB 数据格式传输到 FPGA,FPGA 首先通过 Scaler 等 IP 将 1920\*1080 的视频缩小为 1280\*720 分辨率的视频, 然后将视频数据缓存到 DDR3,再通过 ADV7513 HDMI 发送芯片发送到显示屏显示。

### 连接方式

- 1. 将一根 HDMI 传输线连接电脑主机和开发板的 HDMI1 接口。
- 2. 将另一根 HDMI 传输线连接电脑屏幕和开发板的 HDMI2 接口。
- 3. 将 USB Mini-B 下载线连接电脑和开发板的 USB 下载口。
- 4. 连接 12V 电源。
- 5. 将 MODE 拨到 000 模式,打开电源开关。
- 6. 下载 FPGA 的运行程序, 完成后可以看到开发板的 LED2 运行指示灯闪 烁。
- 7. 打开电脑和显示屏,将电脑的视频输出分辨率设置为 1920\*1080,经过 开发板的缩小后,显示到屏幕上的分辨率为 1280\*720。

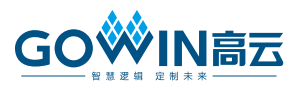

### 注意事项

- 1. 此开发板的电源需要 DC 12V, 且电源插座的芯径为 2.5mm, 需要用搭 配的适配器供电。
- 2. 下载文件只支持 1920\*1080 分辨率缩小到 1280\*720 分辨率的演示, 其 他分辨率的缩小演示,需要重新配置 FPGA 程序。
- 3. 连接 USB 下载口时用力均匀,防止 USB 接口损坏。
- 4. 触摸开发板时注意防静电。

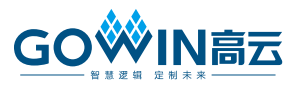

# <span id="page-3-0"></span>术语、缩略语

[表](#page-3-0) 1 中列出了本手册中出现的相关术语、缩略语及相关释义。

#### 表 **1** 术语、缩略语

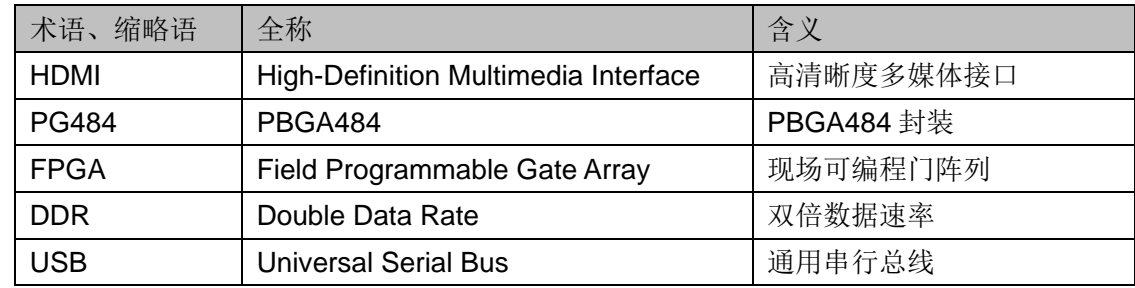

### 技术支持与反馈

高云半导体提供全方位技术支持,在使用过程中如有任何疑问或建议, 可直接与公司联系:

网址: [www.gowinsemi.com.cn](http://www.gowinsemi.com.cn/)

E-mail: <support@gowinsemi.com>

Tel:00 86 0755 82620391

# 版本信息

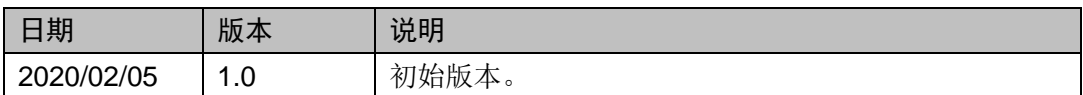

#### 版权所有**© 2020** 广东高云半导体科技股份有限公司

未经本公司书面许可,任何单位和个人都不得擅自摘抄、复制、翻译本文档内容的部分或全 部,并不得以任何形式传播。

### 免责声明

本文档并未授予任何知识产权的许可,并未以明示或暗示,或以禁止发言或其它方式授予任 何知识产权许可。除高云半导体在其产品的销售条款和条件中声明的责任之外,高云半导体 概不承担任何法律或非法律责任。高云半导体对高云半导体产品的销售和/或使用不作任何 明示或暗示的担保,包括对产品的特定用途适用性、适销性或对任何专利权、版权或其它知 识产权的侵权责任等,均不作担保。高云半导体对文档中包含的文字、图片及其它内容的准 确性和完整性不承担任何法律或非法律责任,高云半导体保留修改文档中任何内容的权利, 恕不另行通知。高云半导体不承诺对这些文档进行适时的更新。